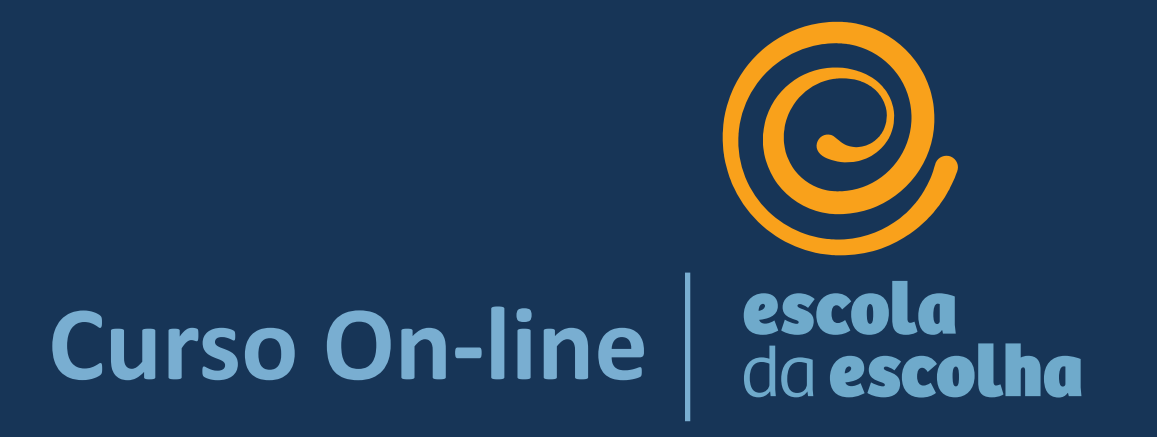

# [ead.icebrasil.org.br](../ead.icebrasil.org.br)

# **Guia do Cursista**

**Curso On-line**

#### **Prezado(a) Educador(a),**

Imaginamos que esteja se perguntando sobre como deve ser o curso on-line da Escola da Escolha. Por isso criamos este **Guia do Cursista**. Para que conheça como tudo vai funcionar e possa se planejar para tirar o melhor proveito do curso.

Desejamos que considere o curso útil para transformar a sua prática e tornar-se, cada vez mais, o educador que você deseja ser.

• **O que é o curso on-line da Escola da Escolha?**

As aulas on-line, criadas pelo ICE, são mais uma ferramenta para apoiar a implantação do Modelo da Escola da Escolha e garantir a formação continuada das Equipes de Implantação, Equipes Escolares e Regionais.

Você vai encontrar aulas com elevado nível de conteúdo e terá oportunidades de interação no Encontro Ao Vivo e de forma on-line na Tutoria e nos Fóruns, sempre mediados pelos Tutores do ICE. Assim, todos os cursistas terão a oportunidade de se aprofundar ainda mais nos estudos, além de trocar experiências e esclarecer dúvidas entre si e com os Tutores.

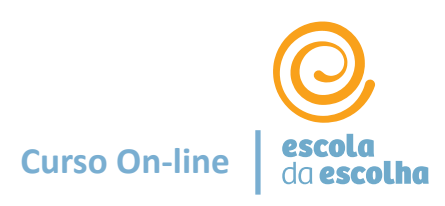

#### • **Qual é o objetivo do curso?**

O curso on-line da Escolha da Escolha traz uma nova abordagem, com o objetivo de complementar e enriquecer os estudos dos Cadernos de Formação do ICE. Busca, assim, ampliar o seu domínio na compreensão e capacidade de desenvolvimento dos processos e recursos pedagógicos e de gestão do Modelo da Escola da Escolha.

Os temas encontrados nas aulas on-line são os mesmos apresentados nos Cadernos de Formação, mas os conteúdos não são idênticos.

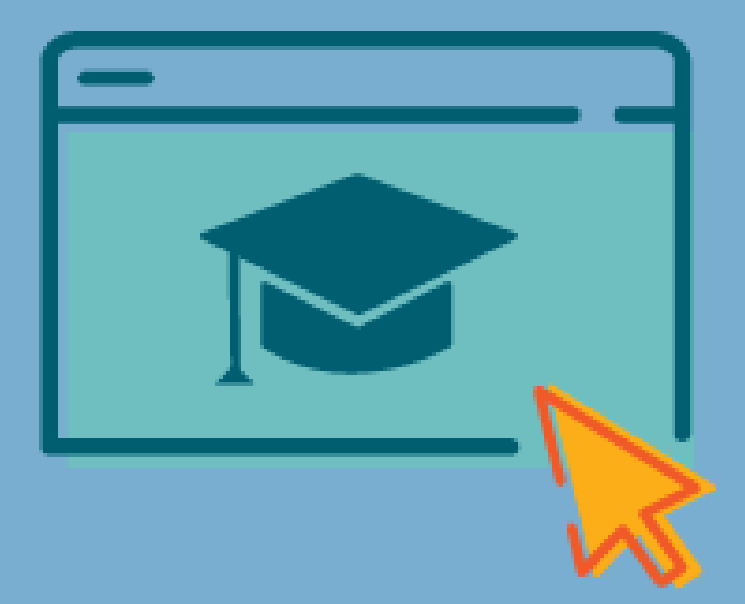

#### • **Como posso aprofundar meu conhecimento durante o curso?**

Em cada aula você também realizará breves testes para consolidar o seu aprendizado e obterá as respostas que posteriormente poderão ser levadas para uma boa conversa com o Tutor do ICE. Aqui, é muito importante que você associe o seu conhecimento advindo da prática realizada na sua escola, da interação com os seus colegas e, em especial, da relação estabelecida com cada estudante e seu contexto pessoal e social. Isso oportunizará a condição de melhor internalizar, reter e aplicar o que aprendeu ao longo do tempo.

Considere que esse curso é mais um recurso para o seu desenvolvimento como educador da Escola da Escolha e, como todo processo, ele não se faz sozinho.

**Curso On-line**

• **Como o curso está dividido?**

O conteúdo está distribuído em quatro (04) Módulos, totalizando um conjunto de quinze (15) aulas, que abrangem desde a concepção do Modelo da Escola da Escolha, desenvolvimento do Modelo Pedagógico, até o planejamento e operação do Modelo de Gestão.

Todos os Módulos estarão disponíveis ao entrar na plataforma. No entanto, sugerimos que eles sejam feitos na ordem, iniciando pelo Módulo 1.

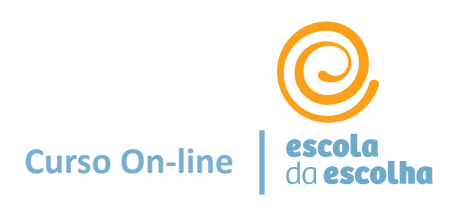

• **Até quando devo concluir o curso?**

É esperado pela Seduc/MT que a conclusão do curso ocorra **até 18/05**.

Caso deseje ser apoiado pelo ICE com a **Tutoria** durante todo o curso, sugerimos concluir os 4 Módulos **até 18/04**.

• **Como me organizo para concluir as aulas neste período?**

**A carga horária total estimada para o curso é de 24 horas.** Sugerimos que você faça um Módulo por semana, concluindo o curso em 4 semanas.

Para apoiar no seu planejamento, você conseguirá ver uma **estimativa de duração de cada aula** ao clicar no Módulo, ao lado do nome da aula.

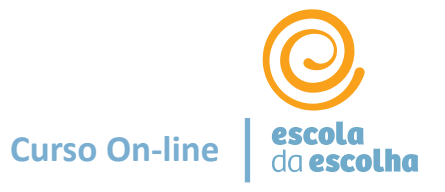

### • **Como monitoro meu progresso no curso?**

Você conseguirá visualizar seu **progresso no curso como um todo** por meio da barra de progresso, na página inicial do curso.

Vale ressaltar que o progresso é contabilizado a partir da conclusão da aula. Portanto, se estiver no meio da aula, não haverá alteração na barra de progresso referente a esta aula que ainda não foi concluída.

\*Veja ao final do Guia *o print* da barra de progresso.

#### • **O que é o Acolhimento Ao Vivo?**

Sim! O Acolhimento acontece aqui também, e não somente neste dia, mas durante o curso todo.

Temos um encontro marcado ao vivo, no dia de abertura do curso. Será um espaço para acolher e fortalecer a conexão entre o ICE e os cursistas. Um momento para nos conhecermos, em que os Tutores do ICE contarão um pouco mais do que vem pela frente e darão dicas de como aproveitar ainda mais o curso. Atenção: este encontro não será gravado.

#### **Acolhimento Ao Vivo**

**Data:** Segunda-feira, 18/03/2024 **Horário:** das 16h às 17h (no horário de Cuiabá)

Link de acesso: disponível dentro do Módulo 1 e também no e-mail de boas-vindas ao curso.

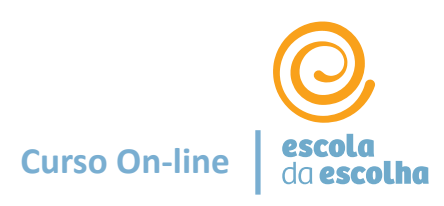

• **Para que serve a Tutoria?** 

A Tutoria no curso on-line Escola da Escolha visa criar uma oportunidade de apoio aos educadores para esclarecer dúvidas sobre o Modelo durante o processo de estudos.

A Tutoria é feita na plataforma [https://ead.icebrasil.org.br](https://ead.icebrasil.org.br/)

- Tutoria on-line: espaço de troca por meio de mensagem com o Tutor do ICE.
- 2. Fórum: espaço coletivo de troca disponível a todo tempo na plataforma, em que são lançadas perguntas semanais pelo Tutor.

Ambos com prazo de retorno de até 24h por parte do Tutor.

• **É possível falar individualmente com o Tutor?** 

Sim. A Tutoria on-line é exatamente o espaço onde você poderá falar diretamente com o Tutor do ICE por meio de mensagem e o atendimento será individualizado. Você poderá adentrar em questões ou dificuldades específicas do seu contexto.

\*Veja ao final do Guia como enviar mensagem ao Tutor.

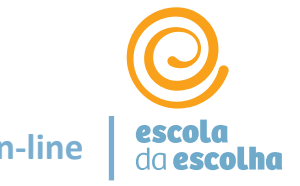

#### **Para que serve o Fórum? actual de la contrada de la curso On-line** curso On-line

O Fórum é um espaço onde cursistas e Tutores trocam e aprofundam as questões referentes a todas as aulas daquele Módulo em específico. Oferecemos um Fórum por Módulo.

O Tutor trará semanalmente uma pergunta que movimente temas abordados no respectivo Módulo. As perguntas visam apoiar na maior apropriação do conteúdo. Porém, este espaço é totalmente aberto para que os cursistas também tragam suas questões.

O Fórum fica localizado dentro de cada Módulo.

\*Veja ao final do Guia a localização do Fórum.

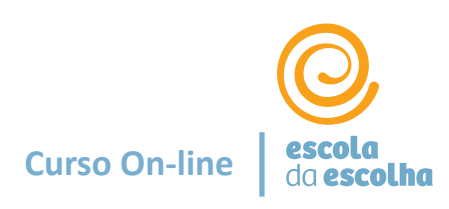

• **Haverá avaliação?**

Não. Os cursistas da plataforma não irão passar por avaliações pedagógicas nem receberão qualquer tipo de nota após a conclusão das aulas. Durante esse período será feito o monitoramento da conclusão das aulas e da frequência de acesso à plataforma.

• **Poderei dar uma devolutiva sobre a minha experiência no curso?**

Sim. Adoraríamos ouvir você! **Ao concluir o curso** estará disponível no menu um botão de avaliação para registrar sua experiência, aprendizados, dificuldades e depoimentos. Contamos com sua resposta a esse questionário para o nosso processo de melhoria contínua!

• **O ICE fornece Certificado de Conclusão de Curso?**

Sim. O ICE emite um Certificado de Conclusão de curso para 100% de conclusão das atividades, discriminando a carga horária de 24 horas. Ao serem concluídas **todas as aulas**, aparecerá um ícone "Certificado de Conclusão de Curso" no menu do curso. Clique aí, depois em "obter certificado" e o documento irá abrir em uma nova janela. Você poderá salvá-lo em .pdf.

**Não será considerada para o certificado a participação nos encontros ao vivo**, visto que pode não coincidir com a sua disponibilidade de horário.

# Navegando na Plataforma

- As facilidades
- Por onde começar
- Barra de progresso
- Tutoria
- Fórum e Encontros Ao Vivo
- Avaliação e Certificado
- Pontos de atenção
- Acesso pelo celular
- Suporte técnico
- Agenda

# **Guia do Cursista**

### **Por onde começar... Criando uma conta!**

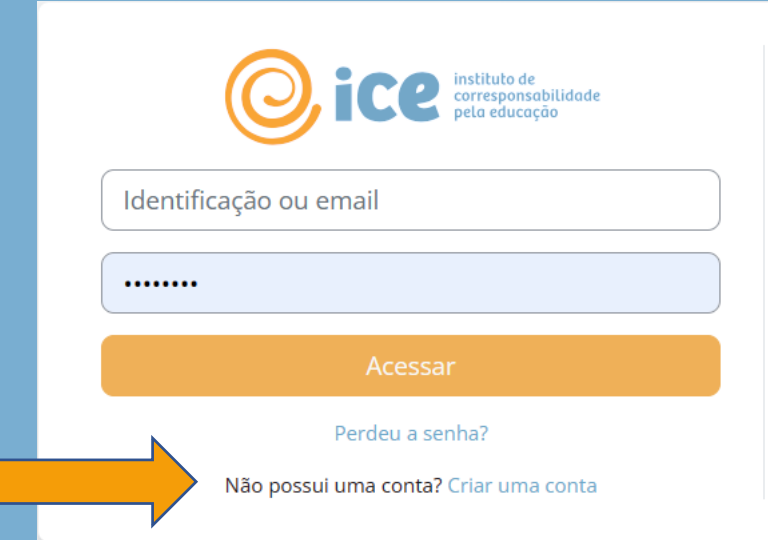

#### **Meus cursos**

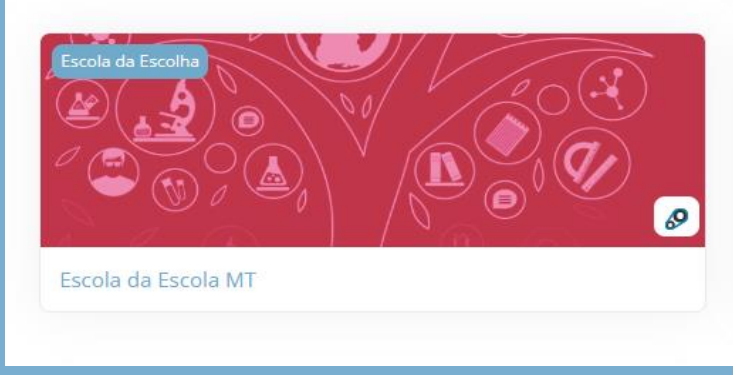

1. Acesse a plataforma em **<https://ead.icebrasil.org.br/>**

**Clique em** "**Criar uma conta"** e complete as informações solicitadas *Login* (um endereço de *e-mail institucional*) **Nome e sobrenome (***completo)* **Senha** (defina uma senha) **Código do curso: EEMT2024**

Na sequência, insira as informações da sua escola: estado, município, escola, regional, função.

Pronto! Sua conta será criada e você terá acesso ao curso!

2. Clique no **nome do curso** que aparecerá na sua tela.

### **Por onde começar...**

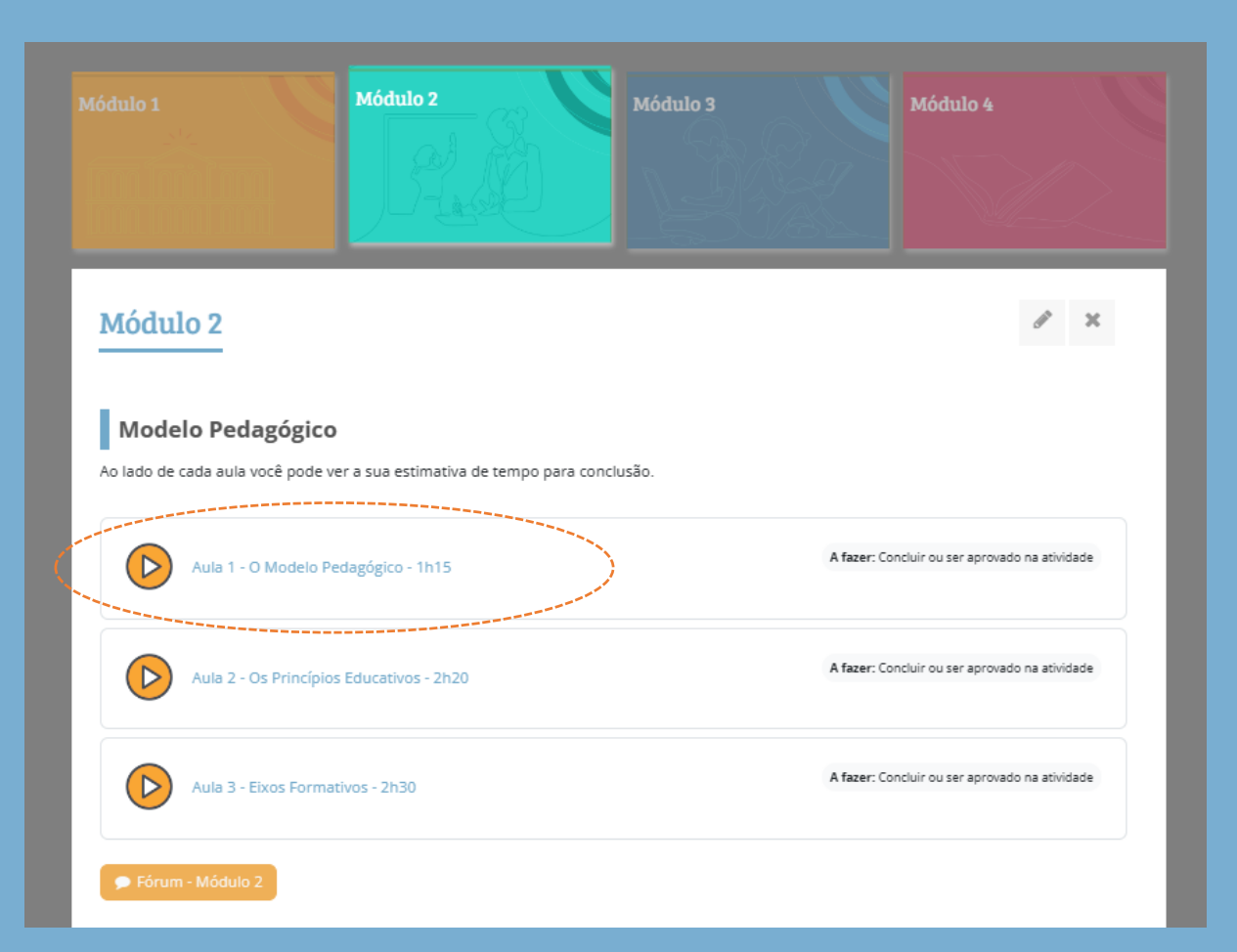

Ao clicar nos blocos dos Módulos, aparecerão as aulas. Na sequência, é só clicar no nome da aula, que você terá acesso ao conteúdo.

Veja que **ao lado de cada aula** você consegue ver um tempo estimado para conclusão.

### **Meu progresso no Curso:**

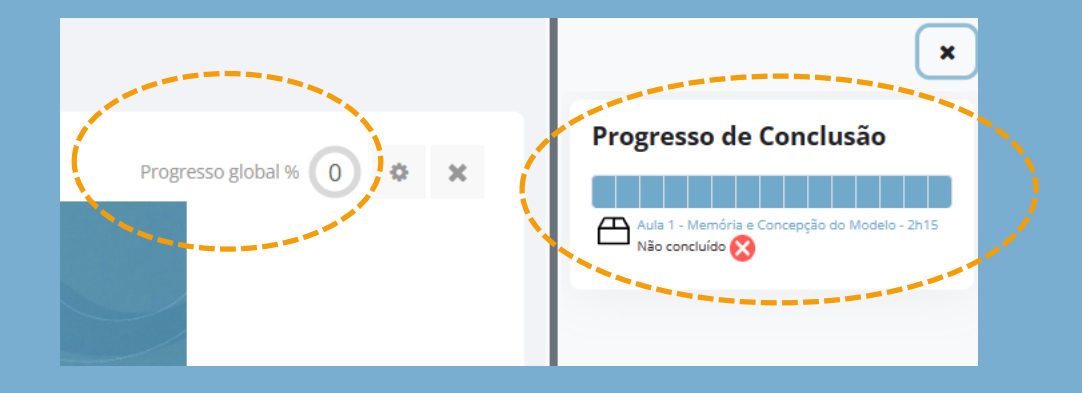

Seu progresso geral poderá ser acompanhado em **"Progresso global**", ao lado direito dos Módulos. E para checar qual aula está pendente, você pode entrar no Progresso de Conclusão. Cada retângulo representa uma aula, que, ao ser concluída, ficará verde.

**Lembrete:** a evolução do progresso ocorre apenas na CONCLUSÃO da aula. Se estiver no meio da aula, nenhum progresso será computado.

**Começar de onde parou:** caso não consiga finalizar a aula em um único período, você poderá retornar posteriormente e começar exatamente de onde parou.

**Para que esse acompanhamento de seu progresso aconteça é importante marcar "Concordo" na mensagem de alerta ao entrar na plataforma pela primeira vez.**

### **Tutoria: envio de mensagem**

No menu do curso, você terá botões de acesso ao chat com seus Tutores, tanto pedagógico quanto de gestão.

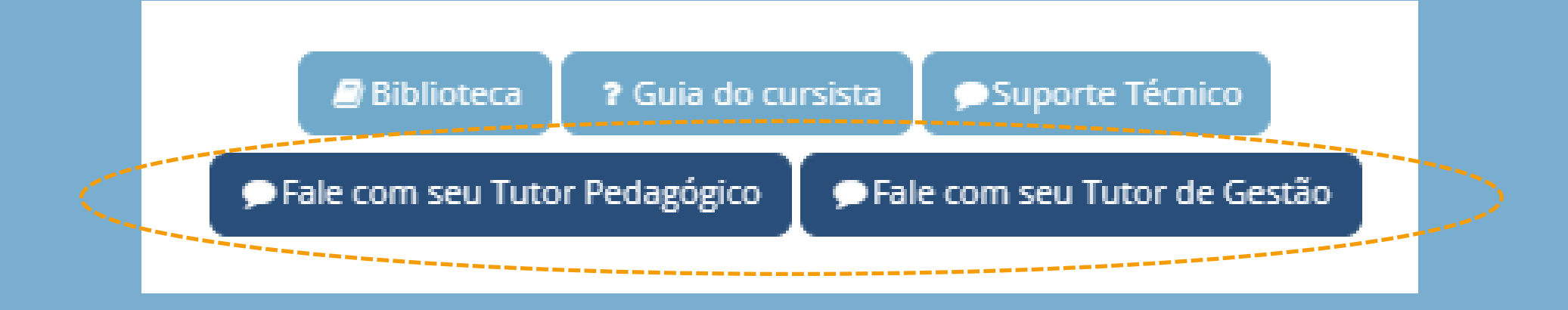

### **Acolhimento Ao Vivo: link de acesso**

### Concepção do Modelo da Escola da Escolha

Ao lado de cada aula você pode ver a sua estimativa de tempo para conclusão.

Aula 1 - Memória e Concepção do Modelo - 2h15  $\triangleright$ 

Aula 2 - Conceitos - 1h40

Módulo 1

Acolhimento - Ao Vivo

#### **Acesso ao Acolhimento Ao Vivo:**

Ao clicar aqui você terá acesso ao dia, horário e *link* para a atividade de Acolhimento e também no email que recebeu da Seduc com este Guia!

### **Acesso ao Fórum**

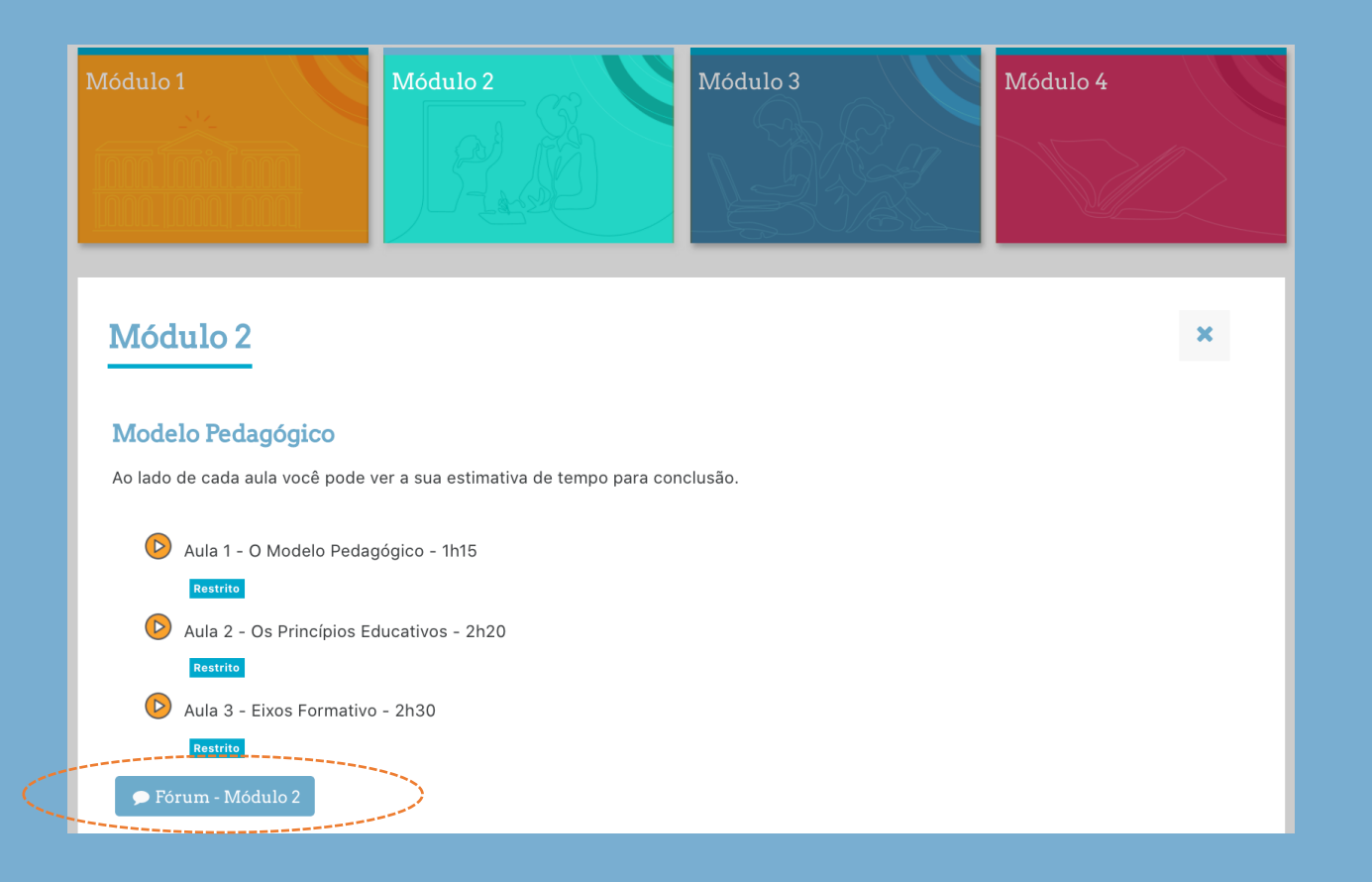

Ao abrir cada Módulo, aparecerá ao final um ícone do Fórum para você participar respondendo à pergunta do respectivo Módulo.

### **Avaliação do Curso**

#### E chegamos ao final!

PARABÉNS!!! Você concluiu o curso on-line da Escola da Escolha!

Esperamos que tenha sido uma experiência de muito aprendizado e que tenha permitido refletir sobre sua prática!

Gostaríamos de contar com sua participação na avaliação da sua experiência no curso. E não se esqueça de gerar o seu Certificado de **Conclusão de Curso!** 

Ambos estão agora disponíveis aqui no Menu abaixo.

Equipe EaD ICE

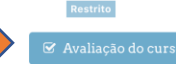

**S** Certificado de Conclusão de Curs

Ao serem concluídas **todas as aulas**, aparecerá um ícone "Avaliação do Curso" no menu do curso.

Ao clicar neste botão, você acessará um questionário de 20 perguntas sobre sua experiência no curso.

햪

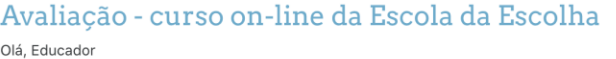

Gostaríamos de agradecer por dedicar 10 minutos para responder a avaliação deste curso. Com certeza sua contribuição será valiosa para evidenciar pontos de atenção para o processo de melhoria contínua da plataforma.

O que queremos é seguir aprimorando cada vez mais e isso é facilitado com o retorno de vocês!

Adoraríamos também ouvir o que deu certo, o que fez a diferença para vocês!

Muito obrigada.

Equipe EAD ICE

Responda às perguntas

### **Certificado**

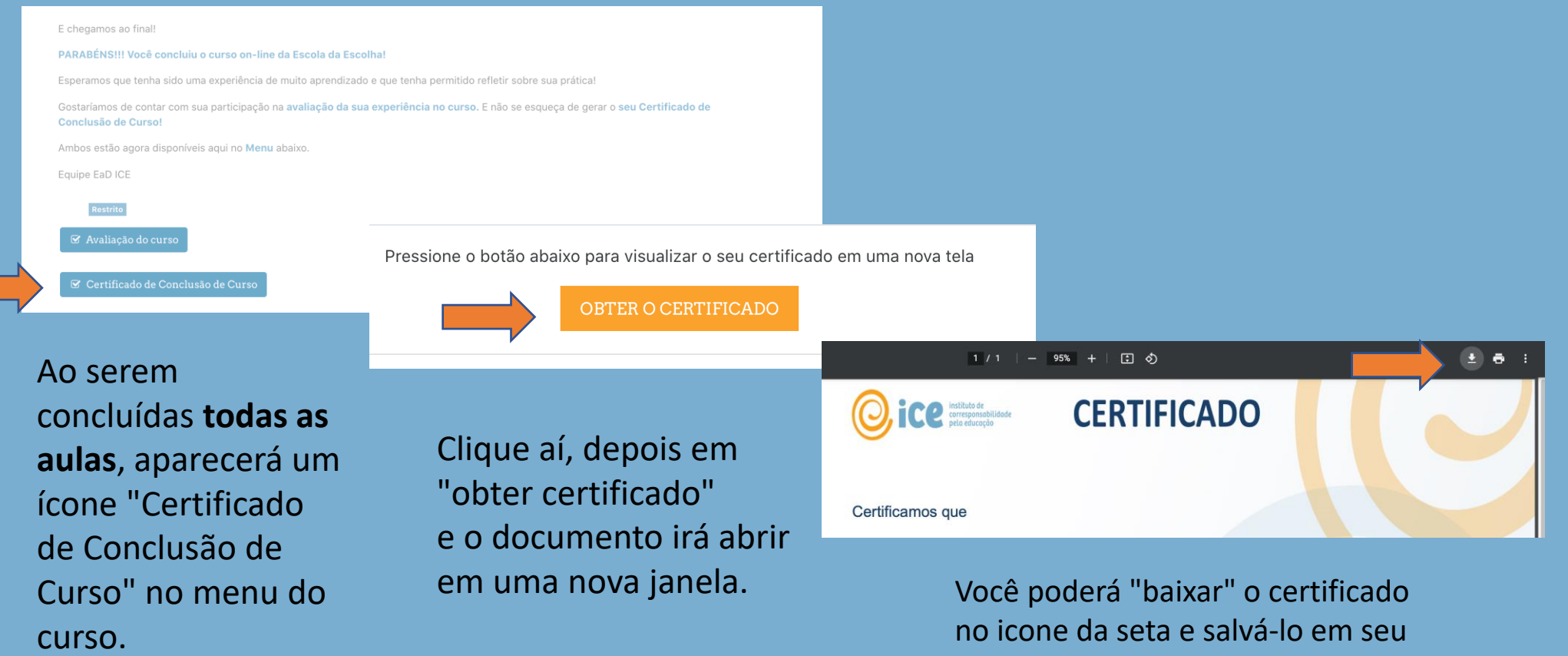

computador ou celular.

## **Pontos de atenção:**

#### **Navegação das aulas:**

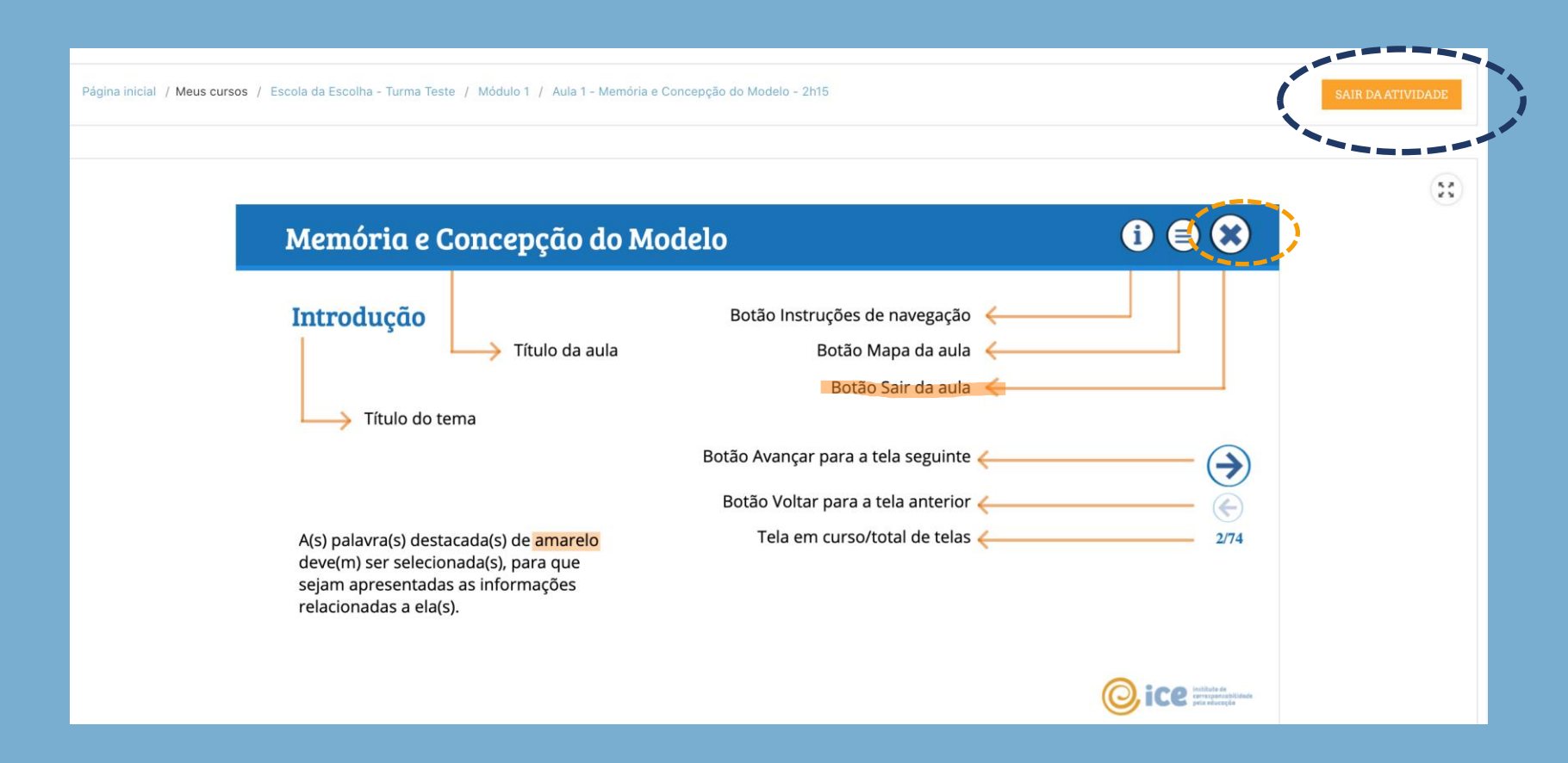

Para sair da aula, use esse botão aqui "**SAIR DA ATIVIDADE**" e não o "x" que está na tela da aula.

Você pode notar algum problema na navegação, pois estamos em constante aprimoramento.

Contamos com você para nos informar caso algo incomum aconteça na sua experiência.

## **Pontos de atenção:**

#### **Navegação das aulas: Plataforma:**

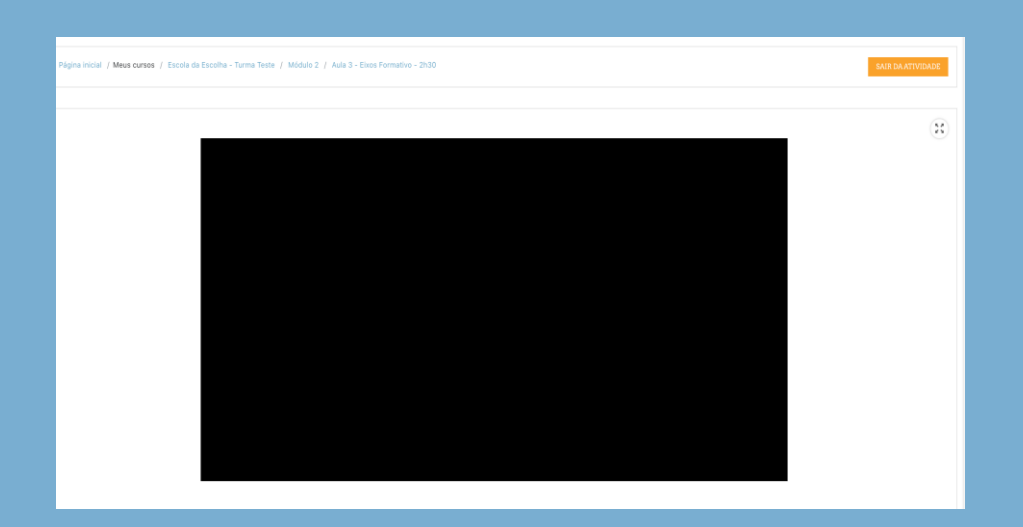

Ao clicar na Aula, a plataforma pode levar alguns segundos para abrir o conteúdo. O tempo dependerá da condição de sua internet também.

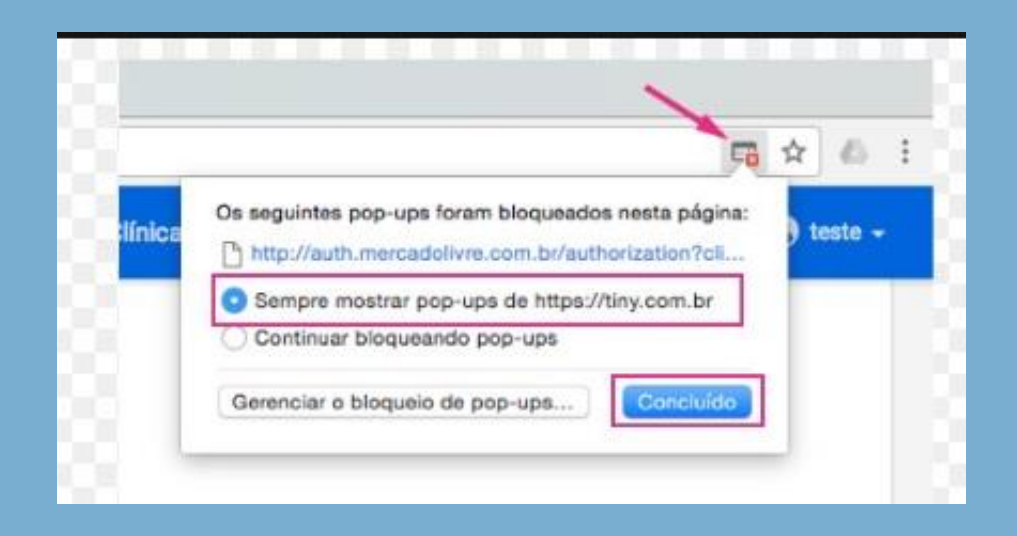

**Fique atento**: você talvez precise liberar a abertura da aula, por existir um bloqueio do *pop up.* 

Para isso, você deve clicar onde aparece um "x" no topo superior do seu navegador e optar por "Sempre mostrar".

### **Curso On-line Curso On-line**

Na ocorrência de questões de natureza técnica, como erros em carregamento de página, ou questões com senha, você deve acionar o **Suporte Técnico**:

#### ▪ **E-mail**

para eadsuporte@icebrasil.org.br,

IMPORTANTE: seja específico sobre o problema que está passando e insira o **envio de um** *print* **(foto)** da tela mostrando o problema que esteja ocorrendo junto com o seu relato.

### **Qual o prazo de resposta para os problemas técnicos?**

Teremos uma equipe de apoio para responder suas questões em **até 24h na primeira semana do curso**, ou até 48h ao longo das semanas seguintes.

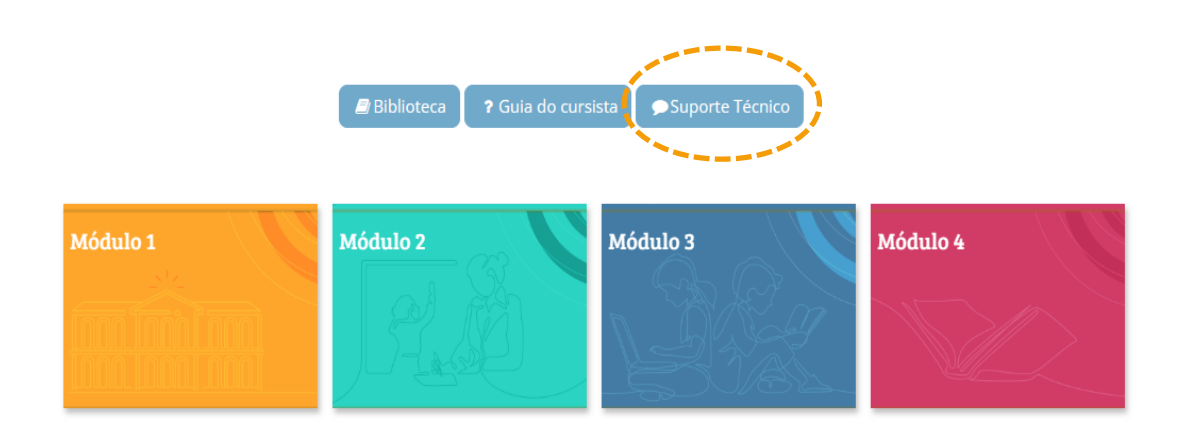

### **Guia do Cursista e Biblioteca do curso:**

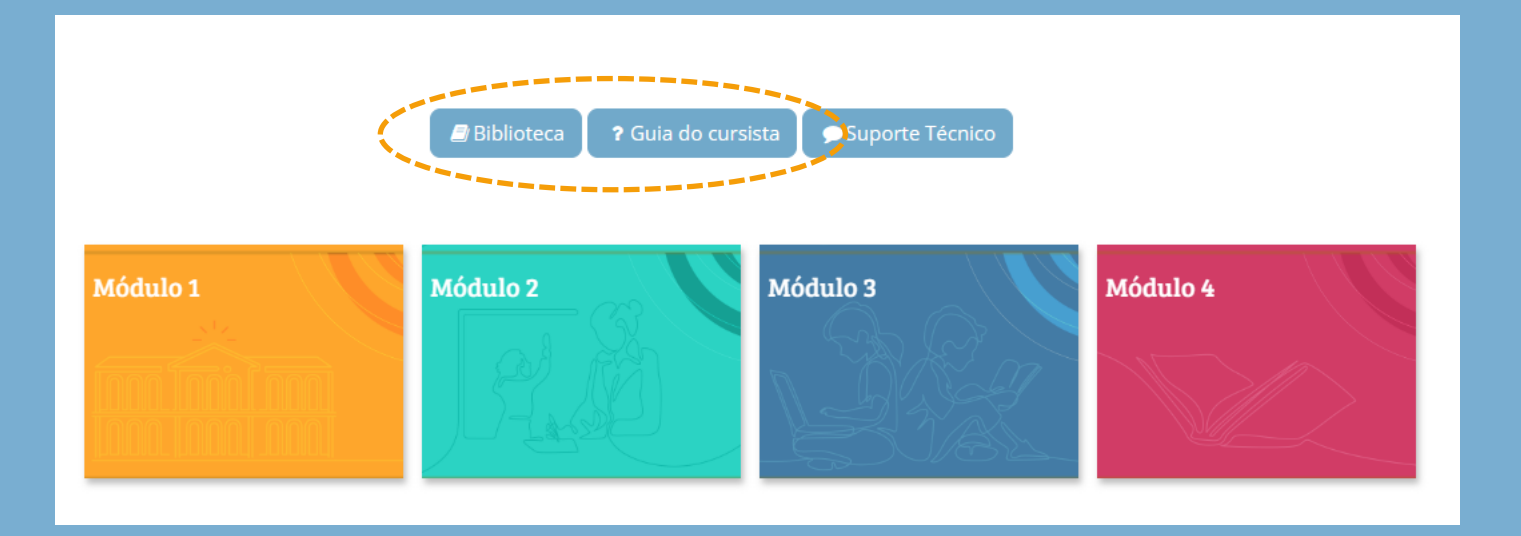

Aqui você tem acesso:

- 1. A este Guia do Cursista para acesso rápido durante o curso
- 2. A biblioteca do curso onde estão os textos e videos mencionados ao longo os Módulos.

### **Agenda:**

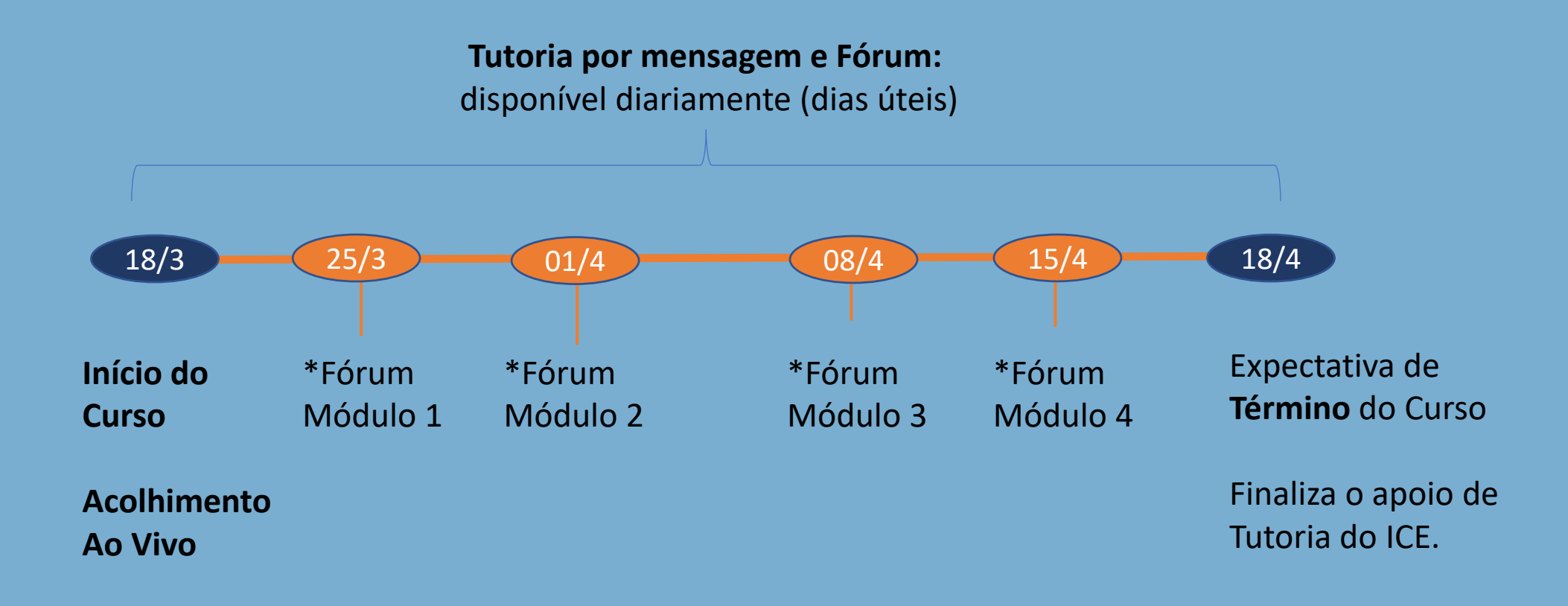

*\* Data em que será colocada pelo Tutor uma pergunta no Fórum do respectivo Módulo.* 

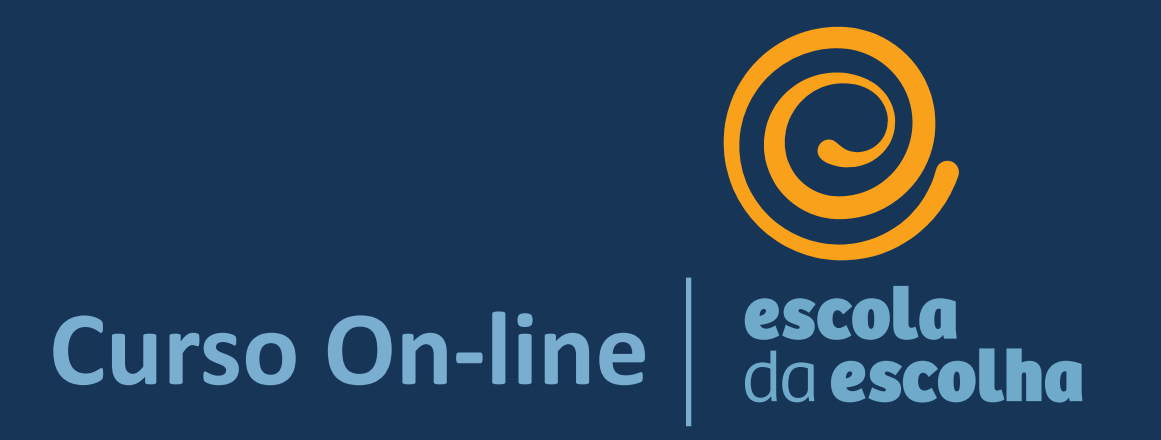

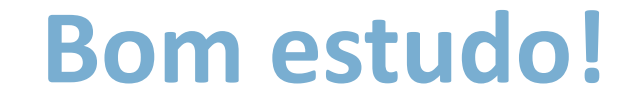